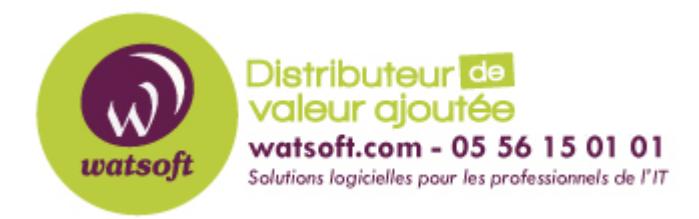

[Portail](https://watsoft.deskpro.com/) > [Base de connaissances](https://watsoft.deskpro.com/kb) > [ISL](https://watsoft.deskpro.com/kb/isl) > [Comment ajouter un ordinateur à un groupe dans](https://watsoft.deskpro.com/kb/articles/comment-ajouter-ordinateur-groupe-isl-light) [ISL Light ?](https://watsoft.deskpro.com/kb/articles/comment-ajouter-ordinateur-groupe-isl-light)

Comment ajouter un ordinateur à un groupe dans ISL Light ? Stéphane Hoarau - 2020-09-21 - dans [ISL](https://watsoft.deskpro.com/kb/isl)

Afin de mémoriser les postes sur lesquels vous serez amené à vous connecter, vous pouvez les ajouter dans des groupes de favoris.

Dans un premier temps, créez votre ou vos groupes.

- Allez sur l'onglet Ordinateur.
- Cliquez sur le bouton + et sélectionnez Créer un groupe

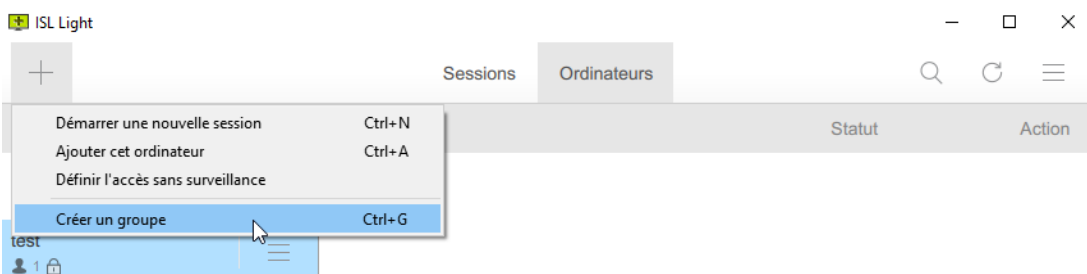

 $\times$ 

Nommez votre groupes et cliquez sur Créer

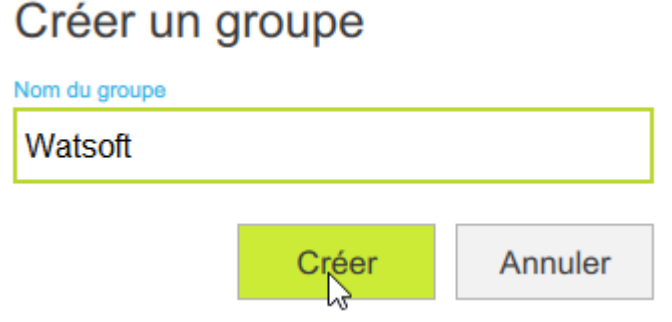

Une fois que votre groupe est créé, vous pourrez alors ajouter votre ordinateur dans celuici.

Soit par un simple Drag & Drop

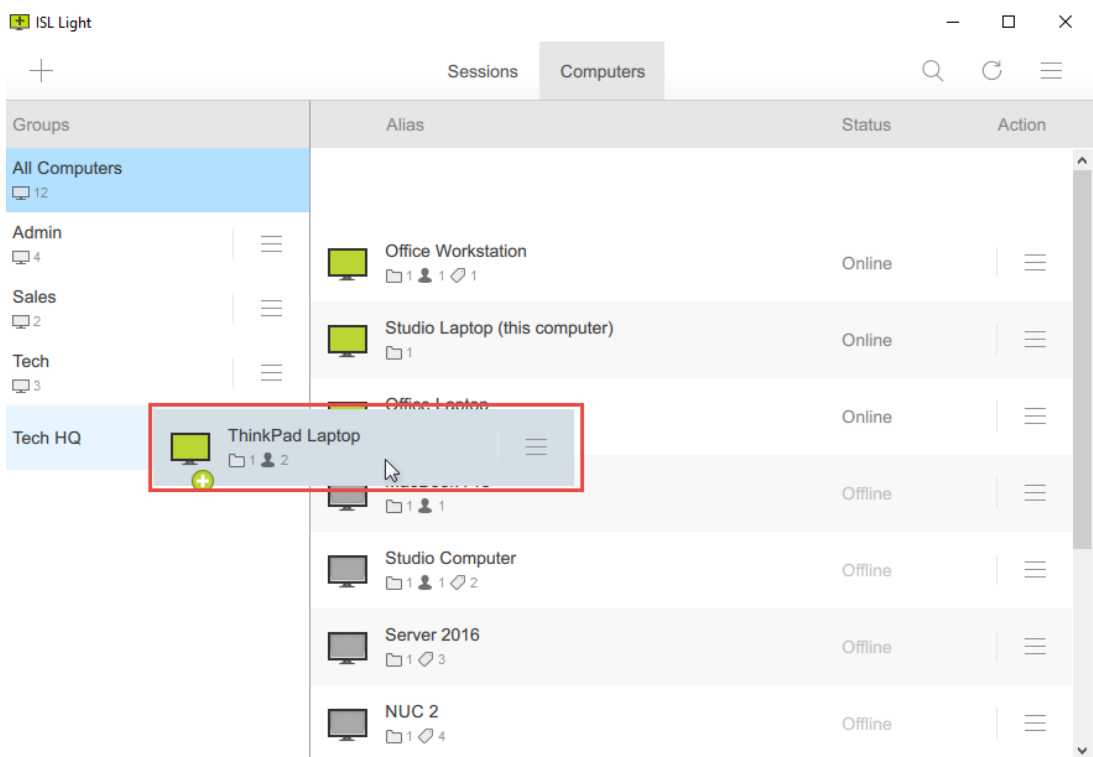

Soit en cliquant sur sur le bouton action du poste correspondant en sélectionnant l'option Déplacer dans un groupe.

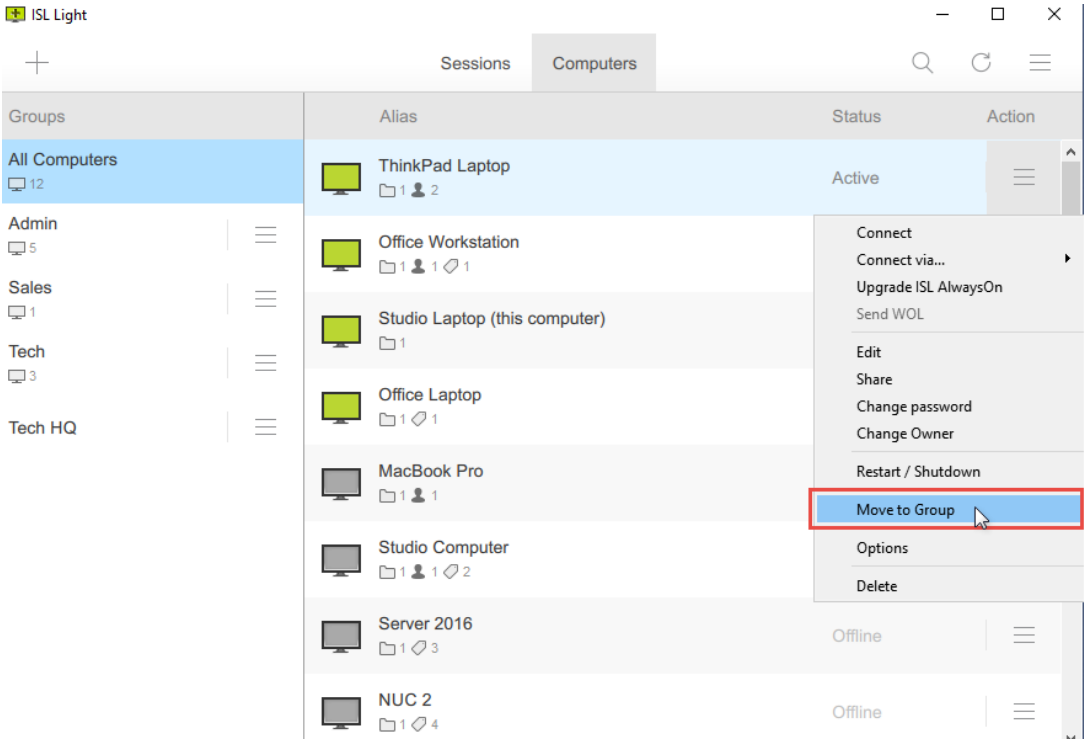

Une pop-in apparaîtra alors pour vous permettre de choisir le groupe de destination.

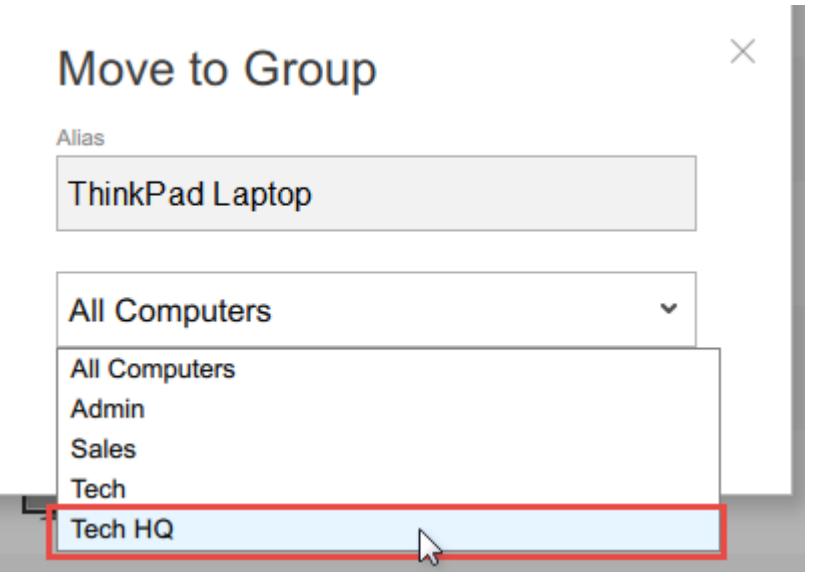